### **ALPHABET**

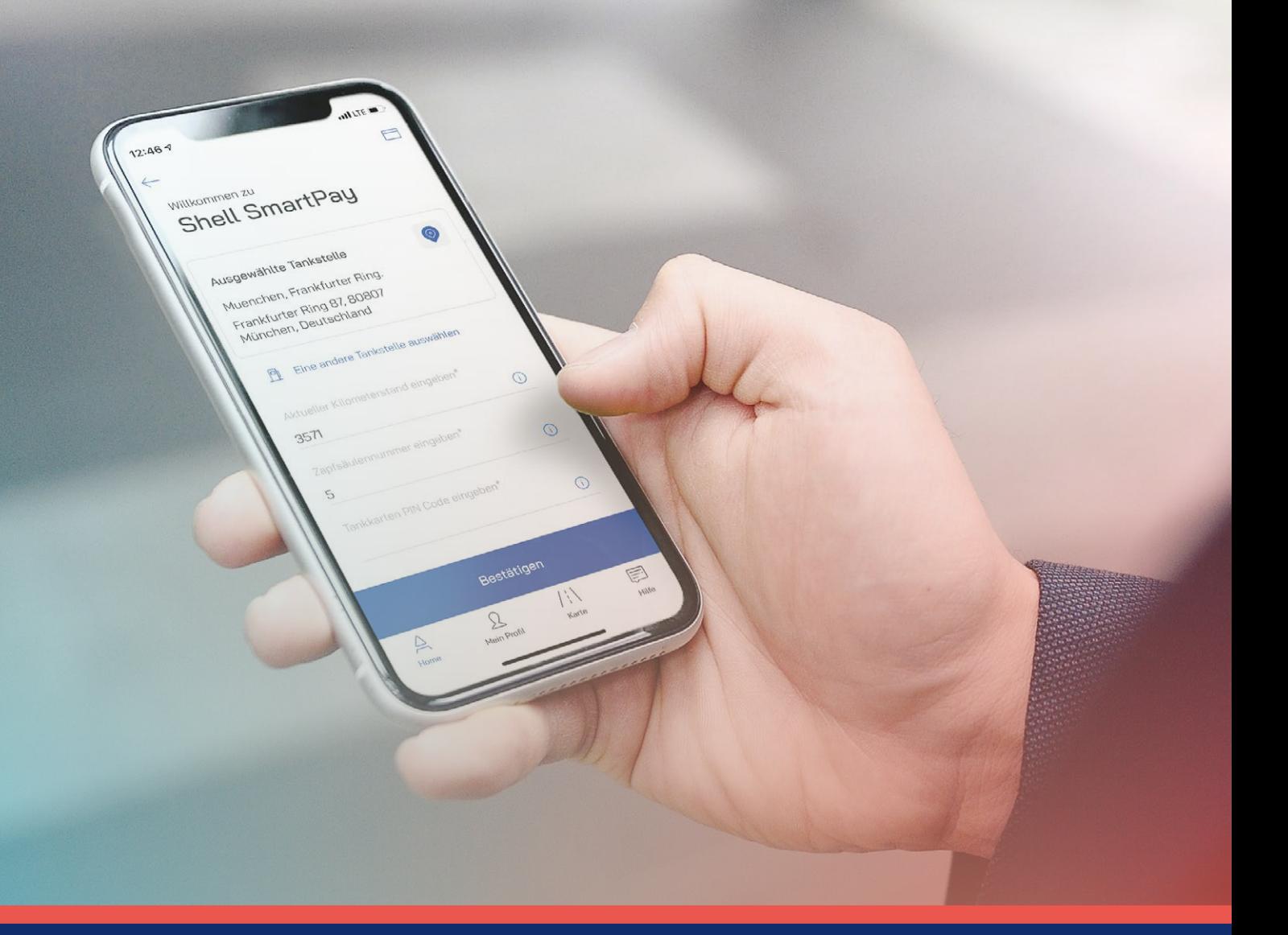

# Tanken geht jetzt schneller

Mit dem AlphaGuide und Shell SmartPay kontaktlos bezahlen

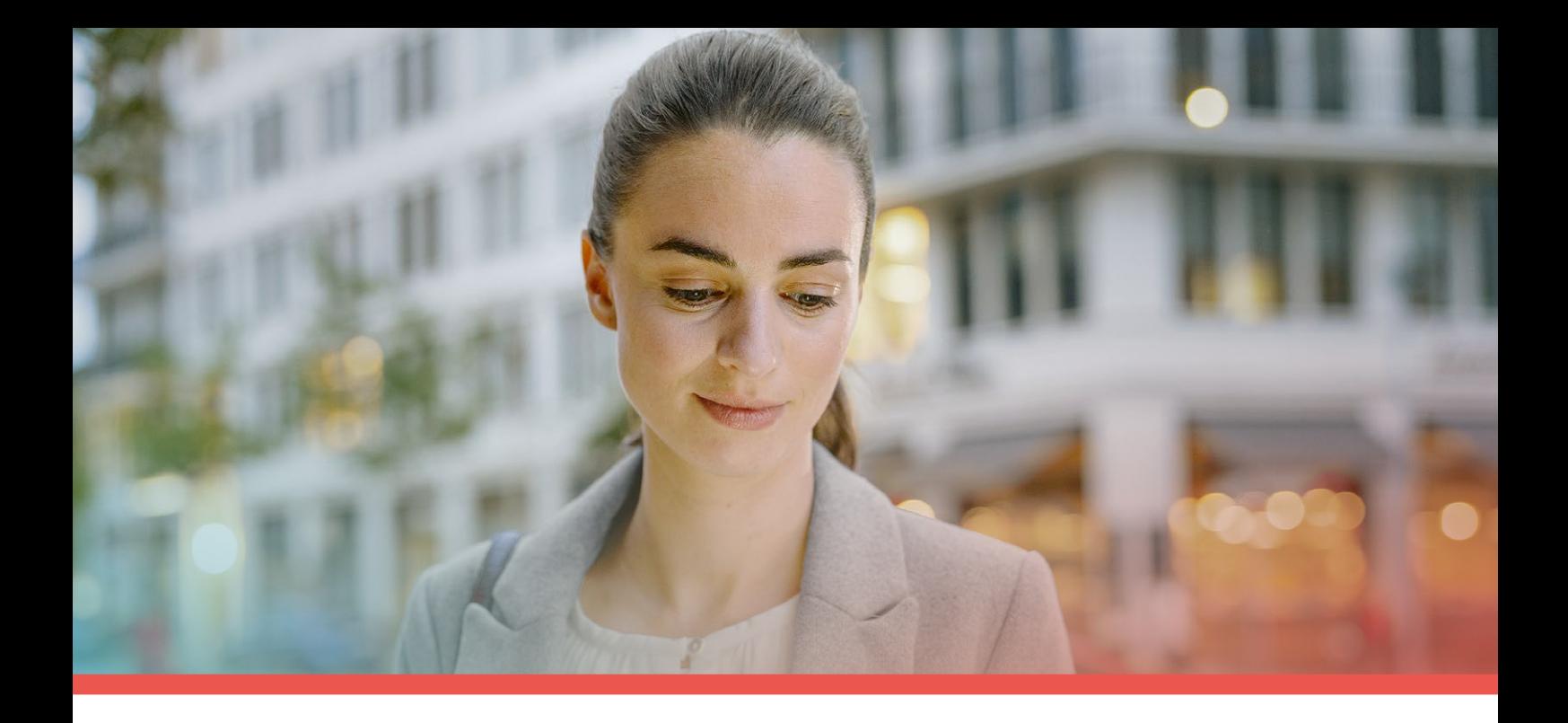

### Kontaktlos tanken, digital bezahlen

### Ein neues, innovatives Feature für entspannteres Tanken

Im Folgenden führen wir Sie kurz durch die wichtigsten Funktionen und Schritte zur Aktivierung und geben mit unseren FAQ die Antworten auf Fragen rund um die neue Funktion Shell SmartPay.

#### Das Wichtigste zuerst: Sie brauchen die AlphaGuide App

Sollten Sie die App bisher noch nicht nutzen, können Sie diese im App Store oder unter Google Play herunterladen. Generell bietet Ihnen der AlphaGuide eine Vielzahl digitaler Services und Möglichkeiten, noch entspannter den Dienstwagen zu nutzen, denn mit der App haben Sie alle Alphabet Leistungen und Mobilitätsservices immer im Blick und vor allem leichten Zugang dazu. Vom bequemen Zugriff auf Vertragsinformationen bis zum Werkstattbesuch – alles ist auf Ihrem Display immer griffbereit.

Jetzt den AlphaGuide bequem herunterladen: einfach den QR-Code scannen und durchstarten.

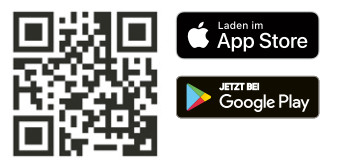

#### Wenn Sie den AlphaGuide zum ersten Mal nutzen

Wenn Sie den AlphaGuide zum ersten Mal heruntergeladen haben und mit der Nutzung der App beginnen möchten, müssen Sie zunächst die Anbindung Ihres Leasingvertrages in der App vornehmen.

[Hier](https://www.alphabet.com/files/alphabet_alphaguide_redesign_one_pager.pdf) finden Sie dazu alle wichtigen Informationen.

## Shell SmartPay

### Die neue Funktion Shell SmartPay auf einen Blick

- Kontaktloses, schnelles Bezahlen des Tankvorgangs über die AlphaGuide App
- Bei ausgewählten Shell-Tankstellen mit der Shell SmartPay-Funktion innerhalb von Deutschland
- Nur für Alphabet Leasingverträge mit Tankkarte oder integrierter Tankund Ladekarte von Shell
- Einfache Freischaltung der Funktion über Tankkartennummer und PIN

#### Die neue Funktion Shell SmartPay

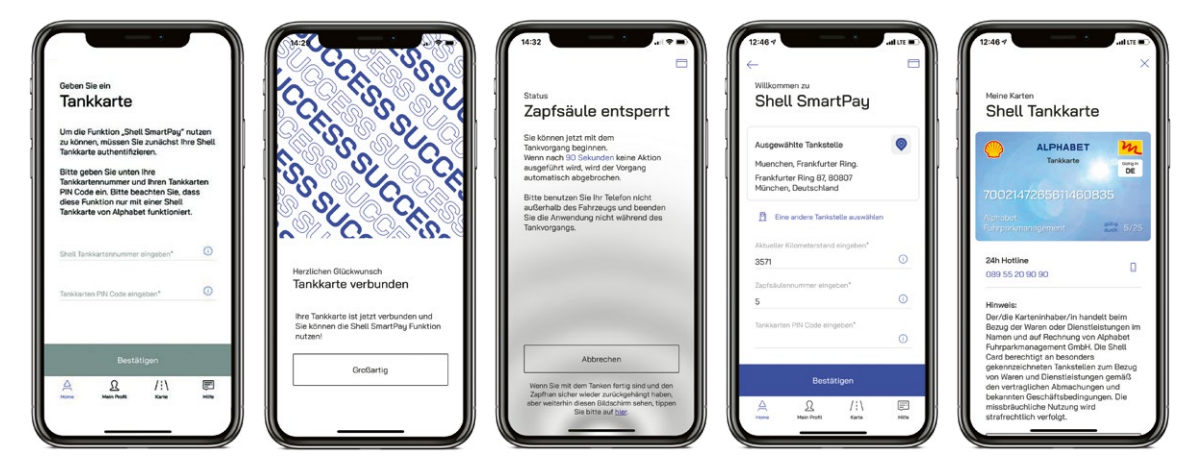

#### Freischaltung

- 1. AlphaGuide herunterladen und E-Mail-Adresse bestätigen, sofern noch nicht geschehen
- 2. Alphabet Leasingvertrag hinzufügen, sofern noch nicht geschehen
- 3. Shell SmartPay-Funktion wird im Bereich "Home" angezeigt, wenn der Vertrag eine Tankkarte oder integrierte Tank- und Ladekarte von Shell beinhaltet
- 4. Funktion öffnen und Shell-Tankkartennummer sowie Tankkarten-PIN eingeben

#### Wichtiger Hinweis

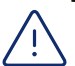

Die Funktion steht nur zur Verfügung, wenn eine Wunsch- oder Firmen-PIN gewählt wurde.

Mit einer Zufalls-PIN steht die Funktion momentan leider noch nicht zur Verfügung.

# So einfach nutzen Sie Shell SmartPay:

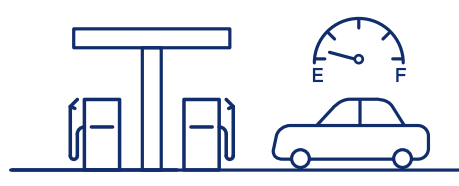

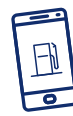

#### 1. Zapfsäule freischalten

Wenn Sie den AlphaGuide mit freigeschalteter Shell SmartPay-Funktion im Fahrzeug öffnen, wird die Shell-Tankstelle in Ihrer Umgebung mit SmartPay-Funktion automatisch erkannt. Geben Sie nun den aktuellen Kilometerstand, die Nummer der gewählten Zapfsäule und die Tankkarten-PIN ein.

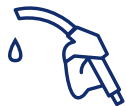

#### 2. Tanken

Starten Sie binnen 90 Sekunden Ihren Tankvorgang – lassen Sie dabei Ihr Smartphone im Fahrzeug liegen.

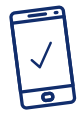

#### 3. Transaktionsdetails erhalten

Nach erfolgreicher Bezahlung erhalten Sie eine Zusammenfassung des Tankvorgangs in der AlphaGuide App. Wenn die Zapfsäule auf 0 zurückgestellt wurde, können Sie direkt weiterfahren.

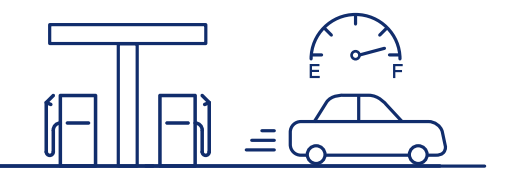

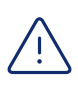

Der Gebrauch von Smartphones ist an Tankstellen nur im Fahrzeug gestattet.

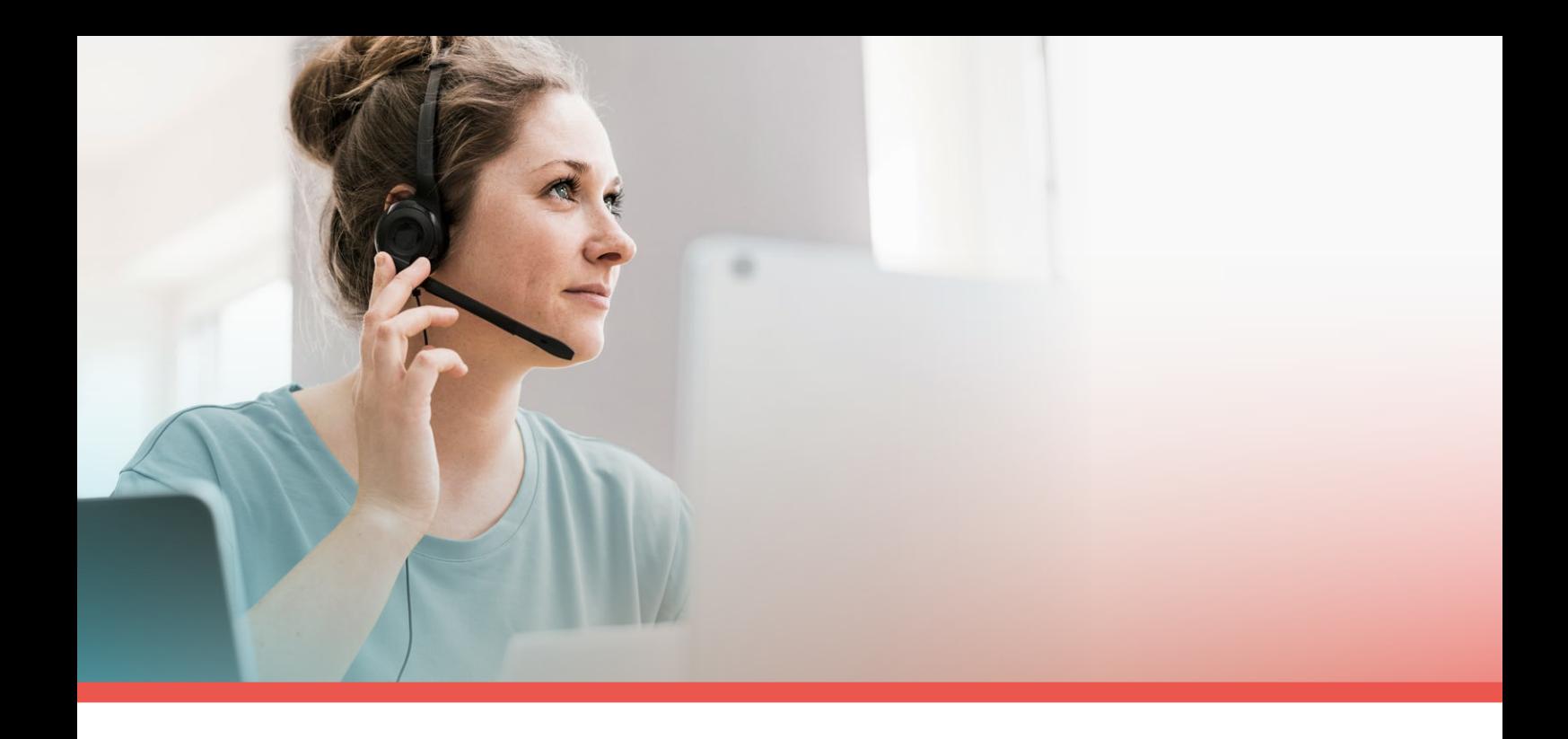

### Häufig gestellte Fragen

#### Was bedeutet Smart Fueling mit Shell SmartPay?

Direktes Bezahlen\* nach dem Tanken mit dem AlphaGuide: Das ist "Smart Fueling", eine neue Art des Zahlens an Tankstellen dank der neuen Funktion Shell SmartPay, ohne dass Sie in die Tankstelle gehen müssen. In der App erhalten Sie am Ende des Tankvorgangs eine transparente Übersicht.

#### Was sind die Voraussetzungen der neuen Funktion Shell SmartPay?

- Um Shell SmartPay nutzen zu können, benötigen Sie einen Alphabet Leasingvertrag mit einer Tankkarte oder integrierten Tank- und Ladekarte von Shell.
- Aus technischen Gründen ist die Funktion bei reinen Tankkartenverträgen (Serviceverträgen) derzeit nicht verfügbar.
- Die Funktion steht nur zur Verfügung, wenn eine Wunsch- oder Firmen-PIN gewählt wurde. Mit einer Zufalls-PIN steht die Funktion momentan leider noch nicht zur Verfügung.
- Ihr Smartphone benötigt eine aktive Internetverbindung während des gesamten Tankvorgangs.
- Die Erlaubnis, Ihre Standortdaten verwenden zu dürfen, muss erteilt sein, um die korrekte Tankstelle zu finden.

#### Was muss ich als Fahrer tun, um Shell SmartPay nutzen zu können?

Zunächst brauchen Sie natürlich die AlphaGuide App. Wenn Sie die App noch nicht nutzen, laden Sie diese einfach im Apple App Store oder Android Google Play Store kostenlos herunter.

Wenn Sie bereits AlphaGuide Nutzer sind, können Sie seit Juni 2021 das Update im Apple App Store oder Android Google Play Store kostenlos herunterladen. Haben Sie ein automatisches Update in Ihren Smartphone-Einstellungen eingestellt, wird das Feature automatisch freigeschaltet und die Funktion kann sofort nach dem Update genutzt werden.

#### Wie erfolgt die Freischaltung in der AlphaGuide App?

Initiale Freischaltung der Funktion im AlphaGuide:

- 1. Die App AlphaGuide herunterladen bzw. aktualisieren und E-Mail-Adresse bestätigen, sofern das noch nicht geschehen ist.
- 2. Den Alphabet Leasingvertrag hinzufügen, sofern das noch nicht geschehen ist.
- 3. Die Shell SmartPay-Funktion wird Ihnen sofort im Bereich "Home" angezeigt, wenn Ihr Vertrag eine Tankkarte oder integrierte Tank- und Ladekarte von Shell beinhaltet.
- 4. Funktion öffnen und Ihre Shell-Tankkartennummer sowie die Tankkarten-PIN eingeben.

#### Was kann mit der neuen Funktion im AlphaGuide gemacht werden?

Mit der Funktion Shell SmartPay ist es dem Nutzer möglich, an teilnehmenden Shell-Tankstellen die angefahrene Zapfsäule freizuschalten, den Tankvorgang durchzuführen und die Bezahlung innerhalb der AlphaGuide App über die bestehende Tankkarte oder integrierte Tank- und Ladekarte von Shell abzuwickeln. Dadurch entfällt für den Fahrer das Bezahlen an der Kasse der Tankstelle.

#### An welchen Tankstellen kann die Funktion genutzt werden?

Die Funktion kann nur an teilnehmenden Shell-Tankstellen mit der Shell SmartPay-Funktion in Deutschland verwendet werden. Diese werden automatisch in der App angezeigt. Zusätzlich befindet sich eine Filterfunktion in der Servicepartnersuche unter der Tankstellensuche.

#### Kann die Tankkarte auch auf mehreren Smartphones hinterlegt werden?

Nein, der Missbrauch der Tankkarte ist ausgeschlossen. Die Tankkartennummer kann jeweils nur einem Smartphone zugeordnet werden. Wird sie in einem zweiten Smartphone hinterlegt, wird sie automatisch dem ersten Smartphone entzogen und die Funktion ist nicht mehr freigeschaltet. Zudem muss vor jedem Tankvorgang die Tankkarten-PIN zur Freischaltung eingegeben werden.

#### Kann der Nutzer auch Shell ClubSmart Punkte mit der Funktion Shell SmartPay sammeln?

Nein, die Möglichkeit ist zunächst noch nicht gegeben.

#### Kann die in der App hinterlegte Shell Card immer auch für den Bezahlvorgang an der Kasse (im Shell Card-Verbund) verwendet werden?

Die in der App hinterlegte Shell Card ist die bereits gängige, die auch heute schon für den Bezahlvorgang an der Kasse in Form einer Kunststoffkarte verwendet wird.

#### Wer kann diese Funktion nutzen?

Generell besteht die Funktion für alle AlphaGuide Nutzer mit einem hinzugefügten Leasingvertrag und einer bestehenden Tankkarte oder integrierten Tank- und Ladekarte von Shell. Reine Tankkarten- oder Serviceverträge können diese Funktion aus technischen Gründen leider nicht nutzen.

#### Was passiert mit meiner physischen Tankkarte?

Die Tankkarte bleibt weiterhin gültig und nutzbar – sie wird nicht abgeschafft. Sie wird für Tankstellen im Shell-Verbund benötigt, die nicht an der Shell SmartPay-Kooperation teilnehmen, sowie als Absicherung, falls die App einmal nicht funktionieren sollte (z. B. wegen fehlender Internet-Verbindung).

#### Funktioniert Shell SmartPay auch im Ausland?

Nein, die Funktion können Sie aktuell nur an deutschen ShellTankstellen mit der Shell SmartPay-Funktion nutzen. Eine Übersicht finden Sie in der Servicepartnersuche in der AlphaGuide App unter dem Filter "Tankstellen".

#### Kann die Funktion Shell SmartPay genutzt werden, wenn die Tankkarte gesperrt ist?

Nein, die Funktion kann nicht mehr genutzt werden, wenn die Tankkarte gesperrt oder abgelaufen ist.

#### Es gibt ja auch andere Tankstellen in Deutschland im Verbund mit der Shell Card wie zum Beispiel Eni/Agip oder Esso mit "smarten Zapfsäulen". Gilt dort Shell SmartPay auch?

Nein, derzeit können Sie die Funktion Shell SmartPay mit der AlphaGuide App ausschließlich an Shell-Tankstellen nutzen. Eine Übersicht finden Sie in der Servicepartnersuche im AlphaGuide unter dem Filter "Tankstellen".

\* Nur für Nutzer von Alphabet Leasingverträgen mit einer Tankkarte oder integrierter Tank- und Ladekarte von Shell

Für Anfragen oder Auskünfte steht Ihnen Ihr persönlicher Ansprechpartner oder Kundenbetreuer in der Geschäftsstelle gerne zur Verfügung.

Alphabet Fuhrparkmanagement GmbH, Ein Unternehmen der BMW Group Hausanschrift Lilienthalallee 26, 80939 München Postanschrift Alphabet Fuhrparkmanagement GmbH, 80786 München Telefon +49 89 99822-0 Kontakt <www.alphabet.de/kontakt>

[www.alphabet.de](http://www.alphabet.de)